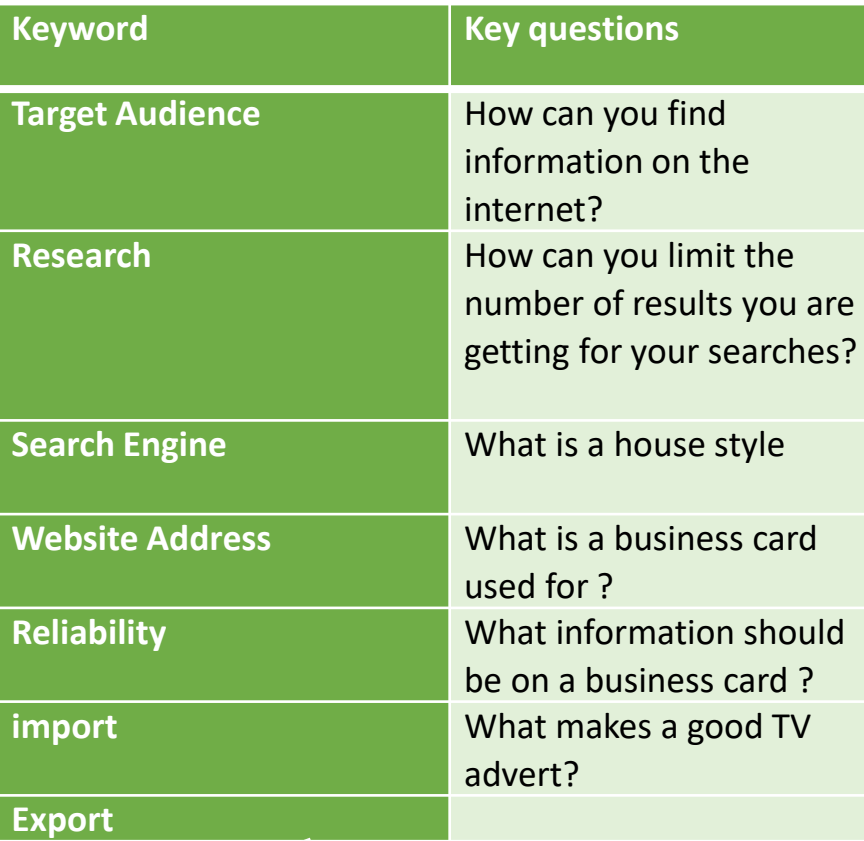

### **Year 7 Lake Garda**

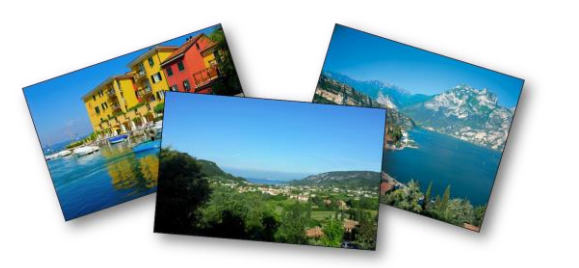

### **What will you do ?**

In this unit the pupils perform research into the area surrounding Lake Garda in Italy. They need to plan a house style and content for several different types of documents for a travel agent. They create the documents and a 30 second TV advert from the clips provided and finally evaluate the work they have produced.

# **Garda Travel**

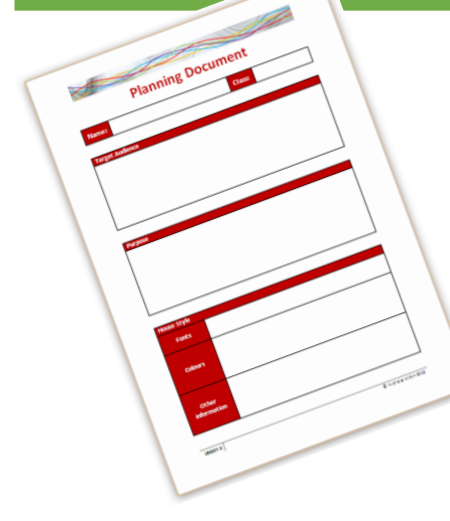

A business card is used to pass information to potential customers about how they can contact the business's representative .

It is a credit card sized document with the contact details on it that can be kept in a wallet.

They need to have all the contact details included such as name of the representative, company name, address, email address, phone number, website address etc.

### **Make your T.V advert**

- You need to create your TV advert. Make sure you follow these steps:
- Import video clips.
- Trim the clips as necessary.
- Add the transitions.
- Add the titles.
- If you are using sound clips, add the sound and trim it as necessary.
- Regularly save your work in your Video folder with a sensible name.

### **Evaluate your work.**

Find strengths and weaknesses in each others' TV adverts. Give constructive criticism of each others' TV adverts and suggest improvements they can make. Make a second version of your TV advert for a different target audience.

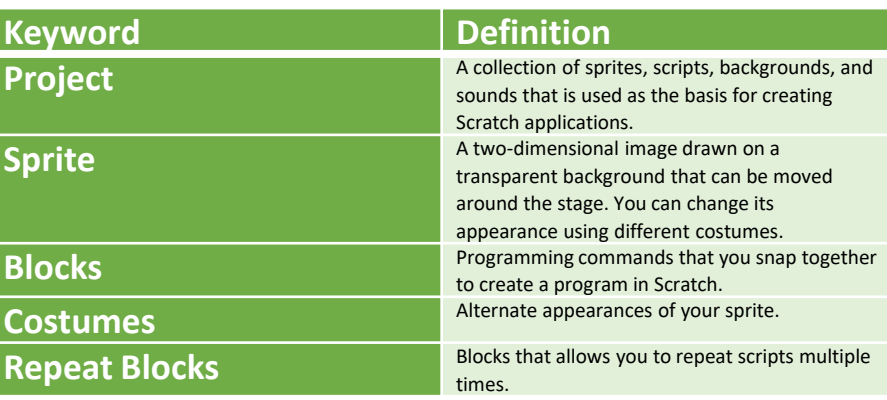

### **Year 7 Scratch**

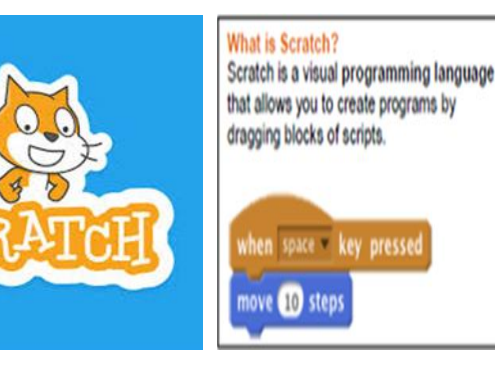

### **The Button Screen:**

This is where all of the buttons, or "blocks" that you can use to piece together on the code screen. At the top of the screen, there are eight different categories of buttons to select from. Clicking on any of these will show all the buttons in that category on the Button Screen.

#### Variables

A variable is used to store data for use in your program.

Variables can be used to store lots of different types of data such as names, numbers and scores.

score |  $\bullet$ 

The data stored in a variable can be changed or "varied" depending on certain conditions within a program.  $score > 2$  then say VOTER for @ secs stop all .

#### **The Stage:**

This is where you can see your game, or progress on your game played out. It shows your background, as well as all your Sprites. Sprites are any characters or objects which you want to be able to program

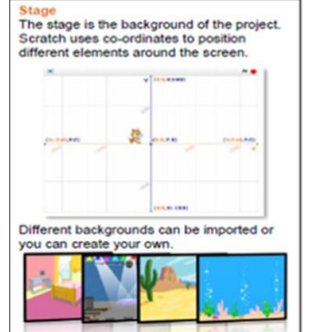

**Sprites** 

A sprite is a character or object in your game or animation.

In order to give the impression that a character is moving you can change the sprites' costume.

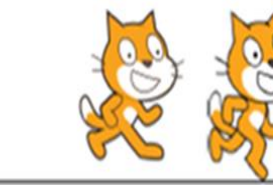

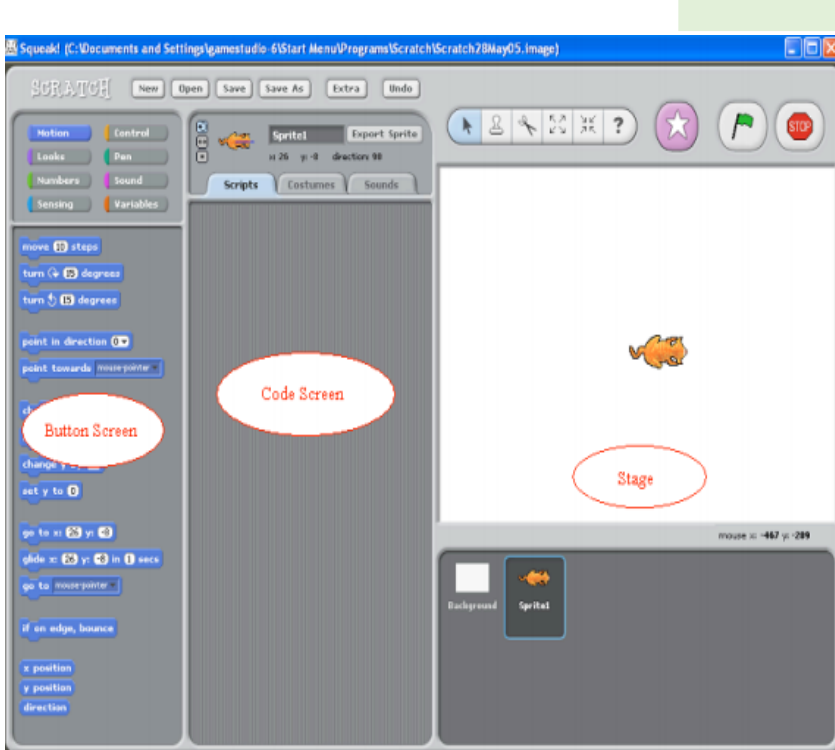

#### **The Code Screen**

This is the area where you piece blocks together to "write" code. The

code is basically an instruction recipe, which tells your Sprites what to do

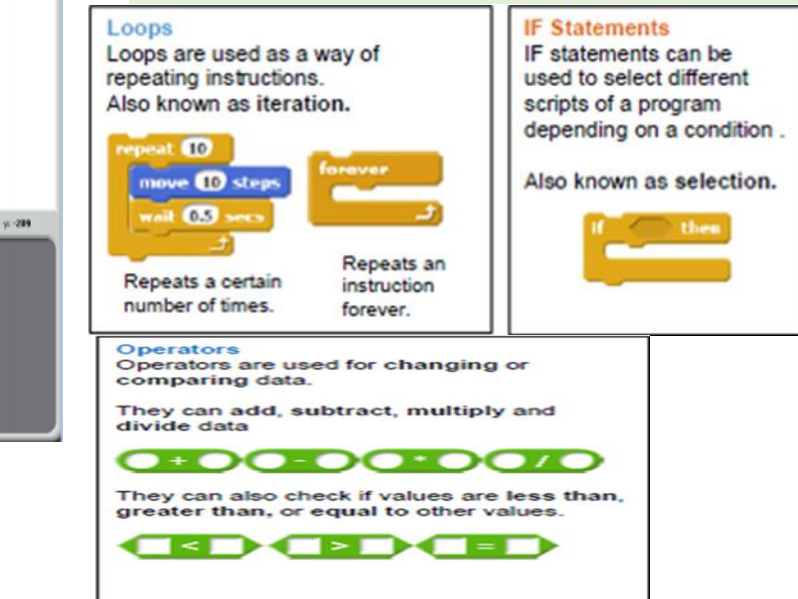

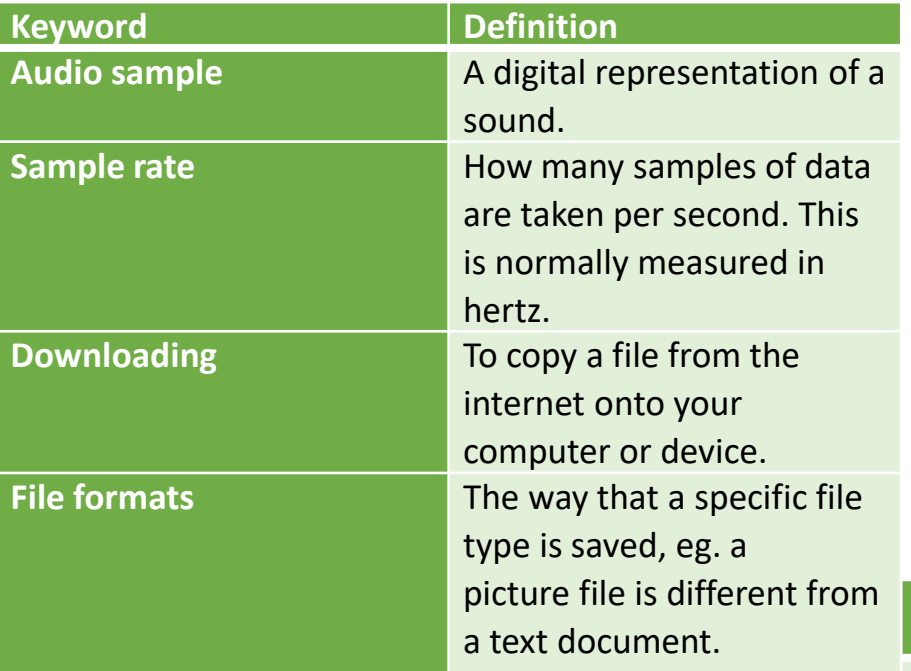

### Year 7 Audacity

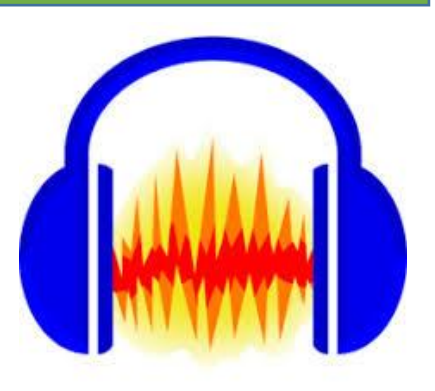

#### **What do we do ?**

In this unit pupils will learn how sound is digitized and stored on computers. They will learn basic sound editing techniques and how to add sound effects and mix tracks. Ways of creating different sound effects (the job of a "foley artist") are described. Pupils will undertake a creative project to analyse, plan, record and edit a short sound file. This could take the form of a radio advertisement or short podcast.

### **Digital audio**

Sounds created on a computer exist as digital information encoded as audio files. Sound input through a microphone is converted to digital for storage and manipulation. Digital sound is broken down into thousands of samples per second. Each sound sample is stored as binary data.

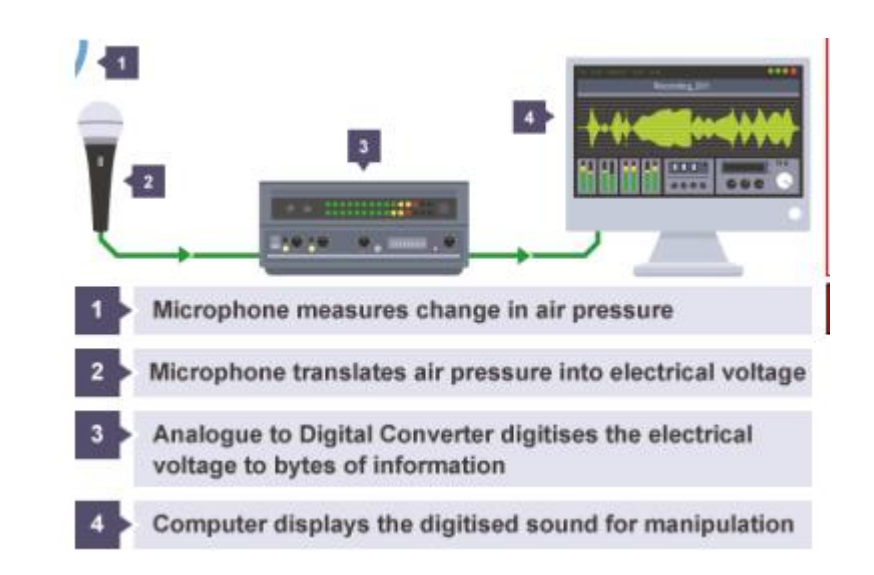

#### **Audio file formats**

Audio can be recorded in several different file formats, the most common ones are: **EMP3 EAAC EWMA EWAV EFLAC FOGG** Podcasts are usually in MP3 format because of the format's relatively small file size.

#### **Common features**

- Record, playback and edit audio
- Cut and trim remove audio from the start or end, or choose the best bit and delete the rest.
- Remove background noise, e.g. hissing.
- Normalise or remove spikes and dips in volume
- Save or output audio in different file formats and at different quality settings.
- Tag audio add information about the audio to the file, e.g. author and credits

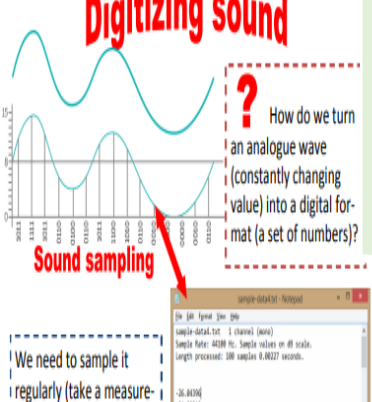

 $\frac{17,48547}{19,27024}$ 

<u>.................</u>

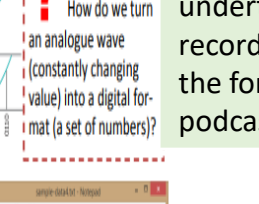

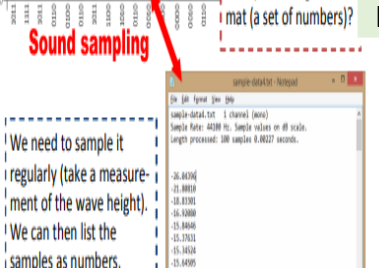

Sampled data

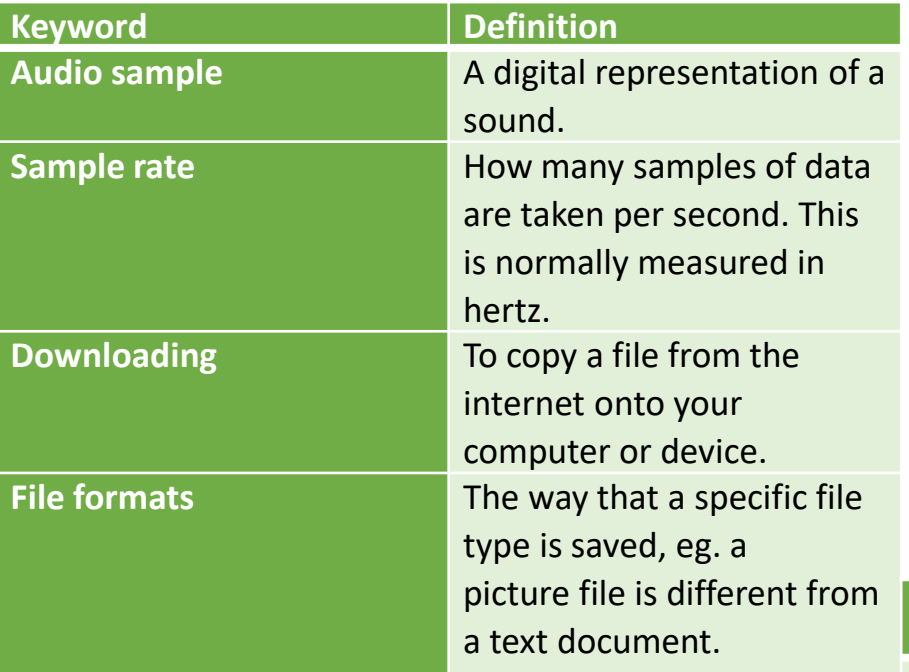

### Year 7 Audacity

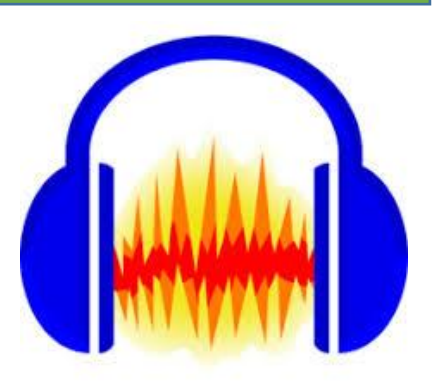

#### **What do we do ?**

In this unit pupils will learn how sound is digitized and stored on computers. They will learn basic sound editing techniques and how to add sound effects and mix tracks. Ways of creating different sound effects (the job of a "foley artist") are described. Pupils will undertake a creative project to analyse, plan, record and edit a short sound file. This could take the form of a radio advertisement, short podcast or a video cast where they use skills leant in previous units.

### **Digital audio**

Sounds created on a computer exist as digital information encoded as audio files. Sound input through a microphone is converted to digital for storage and manipulation. Digital sound is broken down into thousands of samples per second. Each sound sample is stored as binary data.

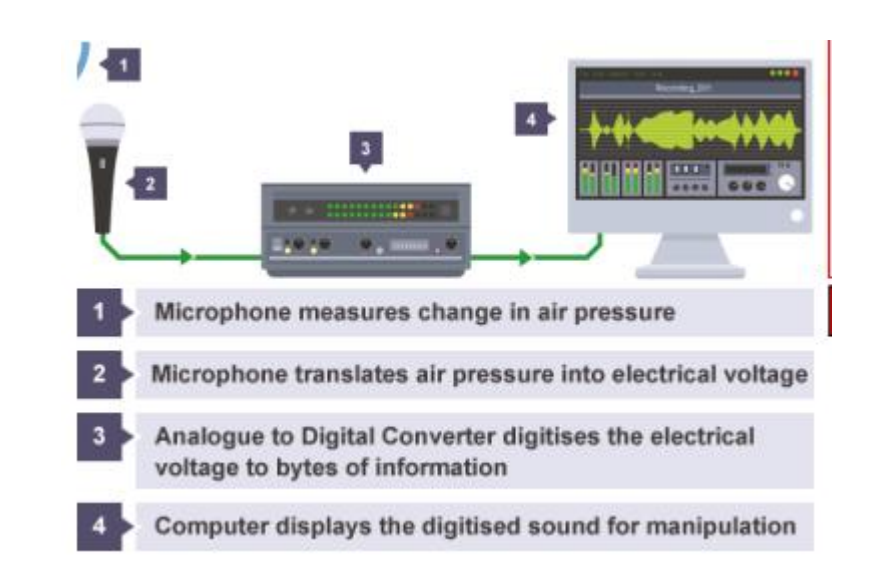

#### **Audio file formats**

Audio can be recorded in several different file formats, the most common ones are: **EMP3 EAAC EWMA EWAV EFLAC FOGG** Podcasts are usually in MP3 format because of the format's relatively small file size.

#### **Common features**

- Record, playback and edit audio
- Cut and trim remove audio from the start or end, or choose the best bit and delete the rest.
- Remove background noise, e.g. hissing.
- Normalise or remove spikes and dips in volume
- Save or output audio in different file formats and at different quality settings.
- Tag audio add information about the audio to the file, e.g. author and credits

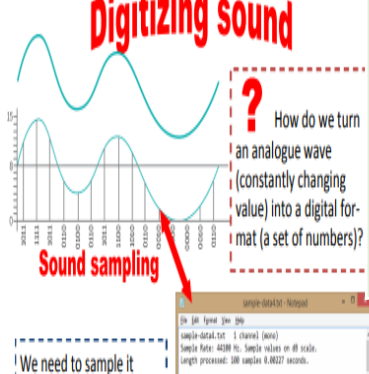

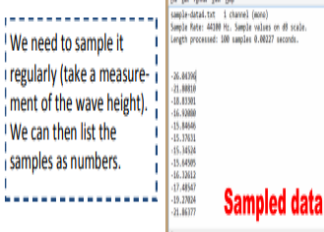

#### **Input Devices**

An input device is a piece of hardware that can be used to enter data into a computer

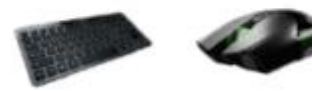

#### **Output Devices**

An output device is a piece of hardware that can be used to represent information in a variety of ways

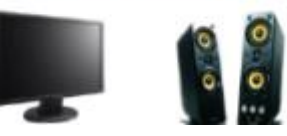

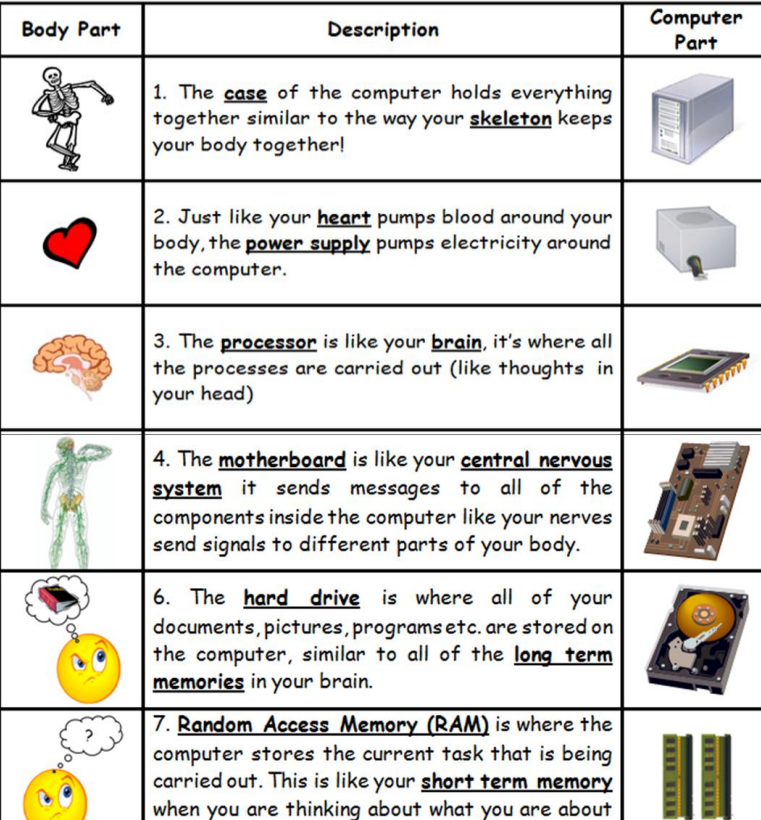

to say or what you have just eaten.

### **Year 7 Networking** and Hardware

#### Components

Computer components are all the different internal parts of a computer system that help it to operate. Each component has its own purpose and functions.

**Central Processing Unit** The CPU is the brain of the computer, It does all the processing and calculating for the computer.

#### Heat sink

A heat sink is used to draw heat away from important components such as the CPU that can get guite hot. If a component gets too hot then it won't be able to perform its job as well.

#### Motherboard

The motherboard is what connects all the other components. It helps keep them secure and allows the components to communicate

#### Power Supply

A power supply helps to convert elec-<br>tricity to a suitable voltage to power

A Hard Drive is where all the computyou want to keep for in the future, such and games.

#### **Random Access Memory**

RAM is where temporary data is stored while the computer is currently being used. Once a computer is switched off this data is lost

Network Interface Card A network interface card (NIC) enables a computer system to connect to a network. Some allow access wirelessly.

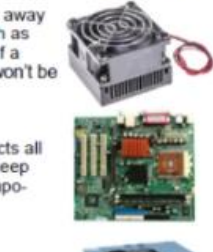

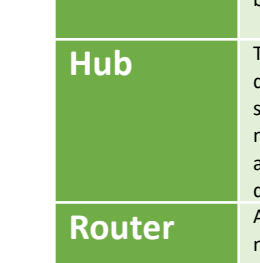

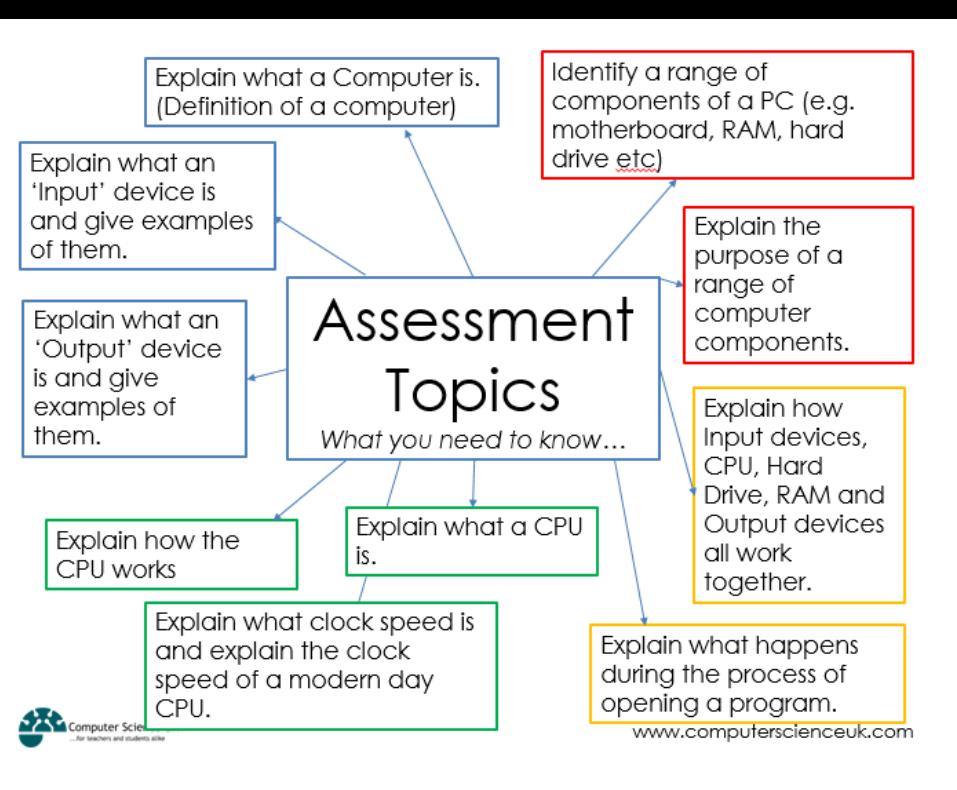

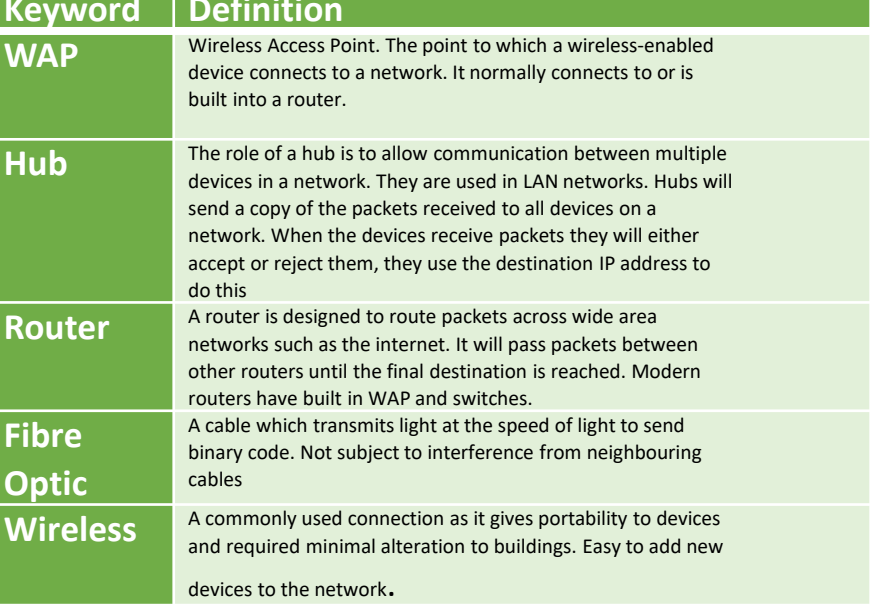

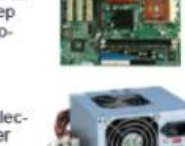

### the computer safely.

#### **Hard Drive**

ers long term data is stored i.e. data as your own documents, music, films

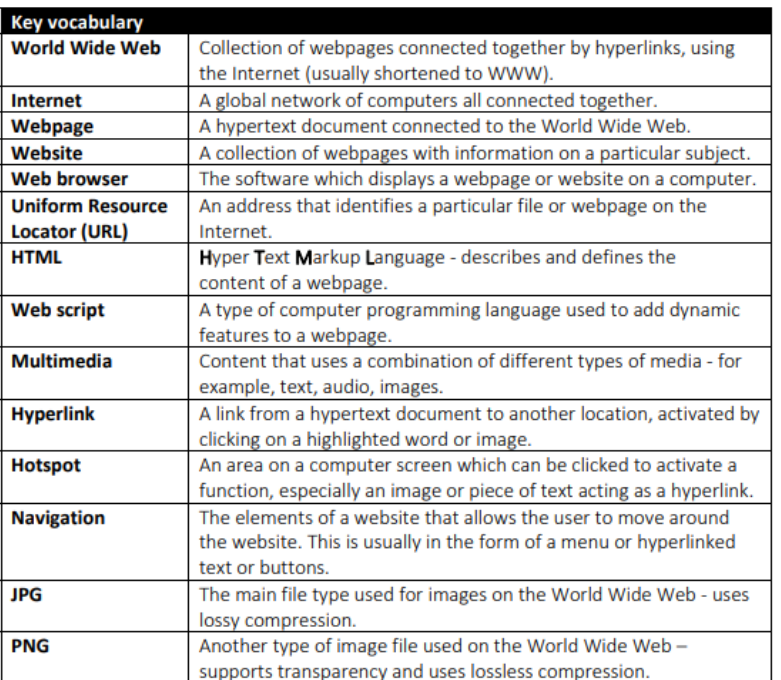

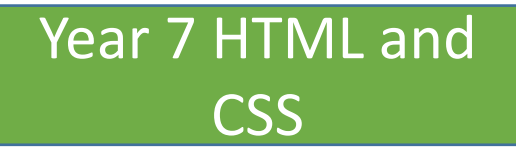

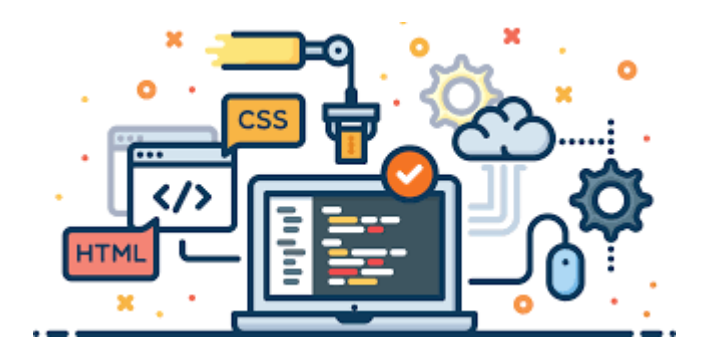

#### **What is HTML?**

HTML stands for Hypertext Markup Language, the language used to make webpages.

#### **What is CSS?**

CSS stands for Cascading Style Sheets CSS describes how HTML elements are to be displayed on screen, paper, or in other media

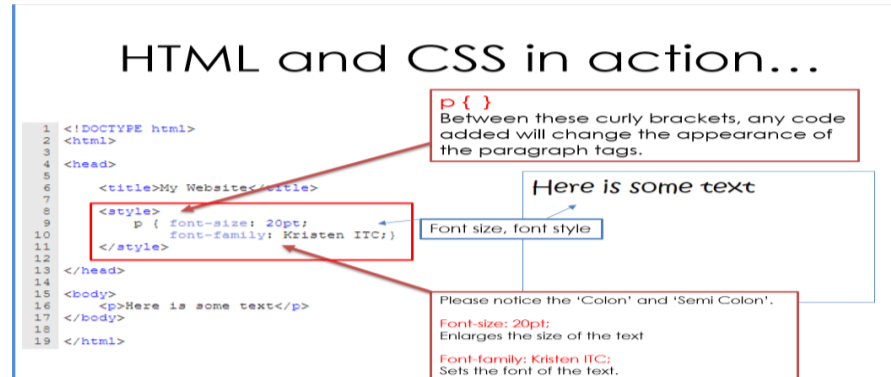

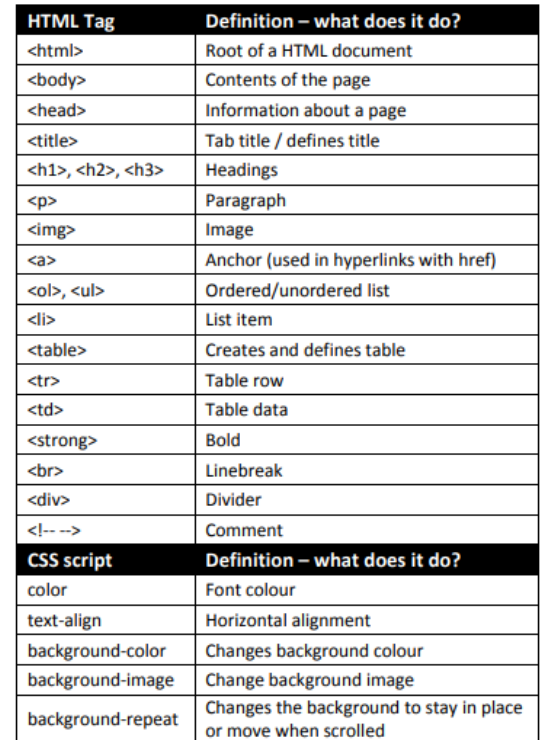

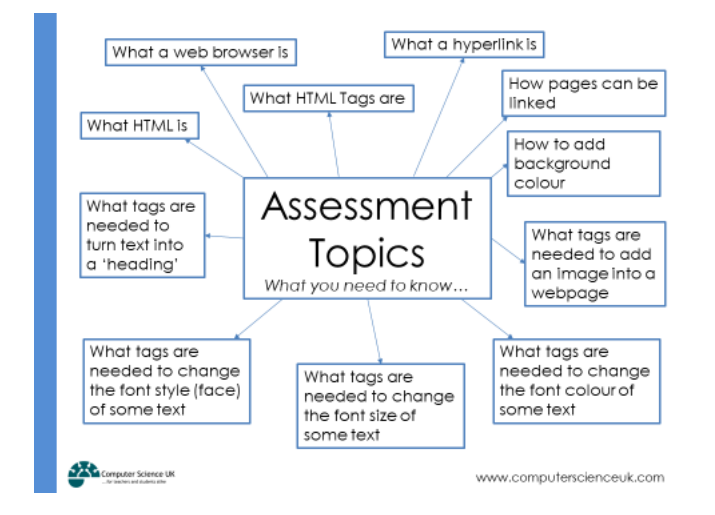

## $\lceil \textsf{code} \rceil$  $|club|$ **HTML & CSS: Module 1**

Build and style your own web pages.